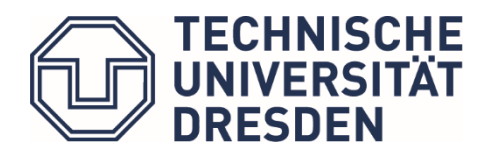

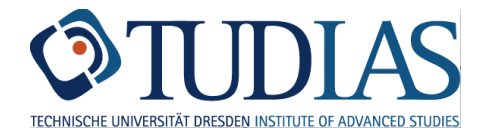

# Hinweise zur Sprachausbildung (Prüfungsanmeldung)

Stand: November 2022

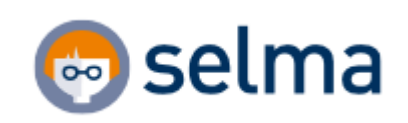

# Inhalt

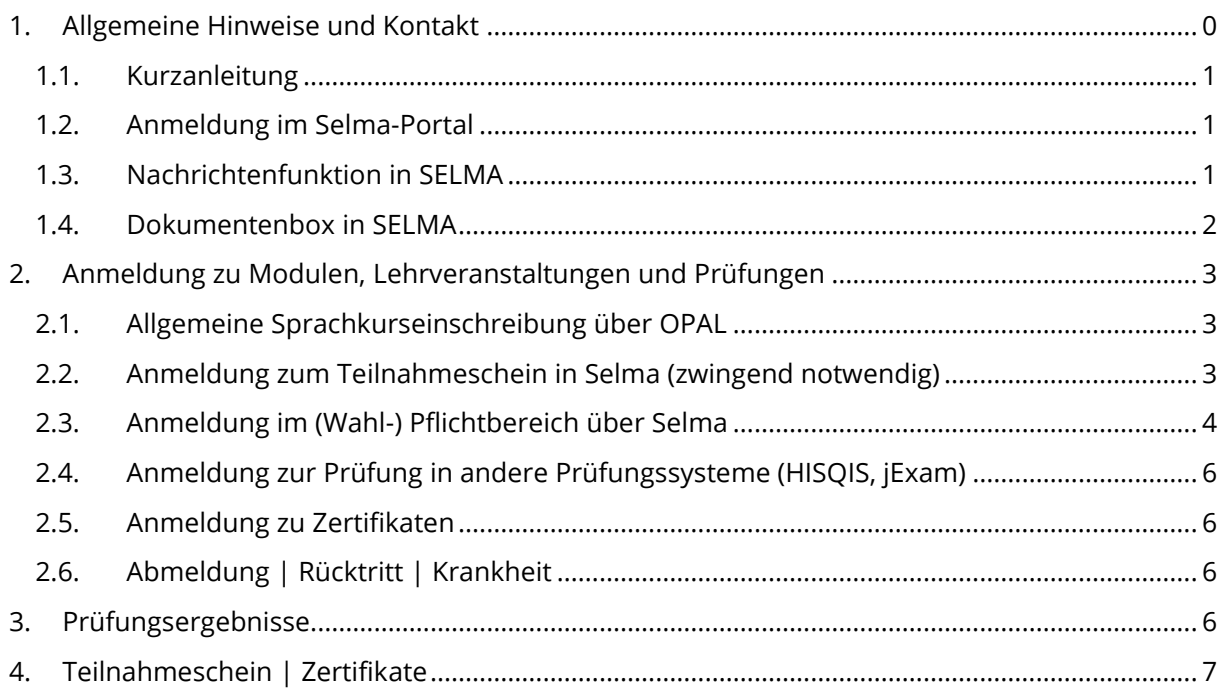

# <span id="page-1-0"></span>**1. Allgemeine Hinweise und Kontakt**

Die bisherige Plattform für die Verwaltung der Sprachausbildung **LSKonline** wurde zum 01.10.2022 abgeschaltet. Die Prozesse werden in **OPAL** (allgemeine Sprachkurseinschreibung) und **Selma** (Prüfungseinschreibung) überführt.

### Neuerungen:

- Die Kurseinschreibung und die Prüfungsanmeldung sind zwei unabhängige Prozesse. Die Einschreibung zum Kurs führt nicht automatisch zur Anmeldung der (dazugehörigen) Prüfung. Sie müssen sich (zusätzlich) selbständig für die Prüfung anmelden.
- Sie haben für jede Prüfung regulär drei Versuche.
- Bei Nichterscheinen zur Prüfung trotz Prüfungsanmeldung wird die Note 5,0 (nicht bestanden) eingetragen.

Informationen zum Sprachangebot und zur Einschreibung finden Sie auf den Webseiten des [Lehrzentrums für Sprachen und Kulturen](https://tu-dresden.de/gsw/slk/lsk/sprachen-fuer-alle-studiengaenge/sprachen-am-lsk) (LSK) und vo[n TUDIAS.](https://www.sprachausbildung.tu-dresden.de/anmeldung/einschreibung-2/)

Beachten Sie bitte die **Einschreibefristen** für die einzelnen Sprachkurse. Jeder Sprachkurs hat eine **beschränkte Kapazität**.

Die Sprachkurseinschreibung über OPAL sichert den Kursplatz nur in Verbindung mit dem persönlichen Erscheinen zur 1. Lehrveranstaltung. In begründeten Ausnahmefällen gilt auch die rechtzeitige Benachrichtigung der Lehrkraft über das Nichterscheinen in der 1. Lehrveranstaltung. Nicht erschienene Studierende werden nach der 1. Lehrveranstaltung mit 2 SWS oder 2. Lehrveranstaltung mit 4 SWS ausgetragen, die Warteliste rückt automatisch nach.

**Wichtig:** Die Prüfungsverwaltung über Selma erfordert unbedingt, dass Sie sich **vor Ablegen** einer Sprachprüfung **selbstständig** dazu im System anmelden. Es erfolgt **keine automatische Anmeldung** zur Prüfung. Die Einschreibung zum Sprachkurs über OPAL ersetzt **nicht** die Prüfungsanmeldung in Selma. Melden Sie sich vor Ablegen der Prüfung mindestens für die Sprachprüfung in der Veranstaltung "Teilnahmeschein" (K3010-T) an. Auch wenn Ihre Prüfungsdaten in HISQIS oder jExam verwaltet werden, müssen Sie sich in Selma für den Teilnahmeschein anmelden. Durch diese Anmeldung stehen Sie auf der Prüfungsliste und dürfen an der Sprachprüfung teilnehmen.

**Kontakt**: LSK-TUDIAS-Studienorganisation (Manuela Funke & Gina Seltmann)

[tudias.studienorganisation@mailbox.tu-dresden.de](mailto:tudias.studienorganisation@mailbox.tu-dresden.de)

[sprachen.zentrum@tu-dresden.de](mailto:sprachen.zentrum@tu-dresden.de)

## 1.1. Kurzanleitung

- <span id="page-2-0"></span>1. In OPAL für den Sprachkurs anmelden
	- a. Beginn der Einschreibung für das Wintersemester (WiSe): immer am 1. Oktober
	- b. Beginn der Einschreibung für das Sommersemester (SoSe): immer am 1. April
- 2. In Selma innerhalb des Anmeldezeitraums für Sprachprüfung mit Teilnahmeschein anmelden. → **Dies ist zwingend erforderlich**
	- a. Anmeldezeitraum für das WiSe: 2. + 3. Kalenderwoche (KW)
	- b. Anmeldezeitraum für das SoSe: 25.-27. Kalenderwoche (KW)
- 3. Soll die Prüfungsleistung im **(Wahl-) Pflichtbereich oder AQua** eingebracht werden, erfolgt die Anmeldung zur Prüfung digital (nicht über Papier/Teilnahmeschein). Sie müssen sich in dem für Ihren Studiengang relevanten System (Selma, jExam oder HISQIS) **zusätzlich** zur Prüfung anmelden.
- 4. Die Noten werden ca. sechs Wochen nach dem Prüfungstermin in Selma veröffentlicht.
- 5. Am Ende des Semesters wird in Selma der Teilnahmeschein zur Verfügung gestellt (ohne Unterschrift und Stempel). Benötigen Sie zur Vorlage beim Prüfungsamt einen Teilnahmeschein mit Unterschrift und Stempel, dann senden Sie diesen bitte an Studienorganisation per E-Mail [\(sprachen.zentrum@tu-dresden.de\)](mailto:sprachen.zentrum@tu-dresden.de), Sie erhalten ihn bearbeitet per E-Mail zurück.

## 1.2. Anmeldung im Selma-Portal

<span id="page-2-1"></span>Link zum Portal: [https://selma.tu-dresden.de](https://selma.tu-dresden.de/)

Login mit ZIH-Login und Passwort (beides finden Sie in Ihren Immatrikulationsunterlagen)

Die Anmeldeseite für das Portal finden Sie auch im oberen Bereich (unter "Intern") aller Webseiten der TU Dresden. (siehe Abbildung 1)

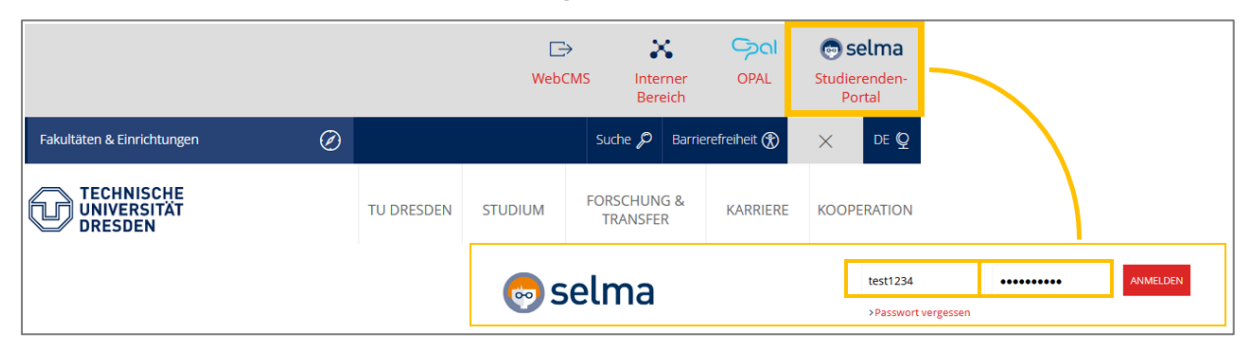

*Abbildung 1*

# 1.3. Nachrichtenfunktion in SELMA

<span id="page-2-2"></span>Neue Nachrichten werden 14 Tage lang auf Ihrer Startseite angezeigt. Danach finden Sie Ihre Nachrichten in der Übersicht unter dem Menüpunkt "Nachrichten".

Sie können Nachrichten von Ihren Lehrkräften, den Mitarbeiter:innen von der LSK-TUDIAS-Studienorganisation oder vom System erhalten (z.B. Erinnerungen).

Bitte überprüfen Sie regelmäßig Ihren Account auf neue Nachrichten!

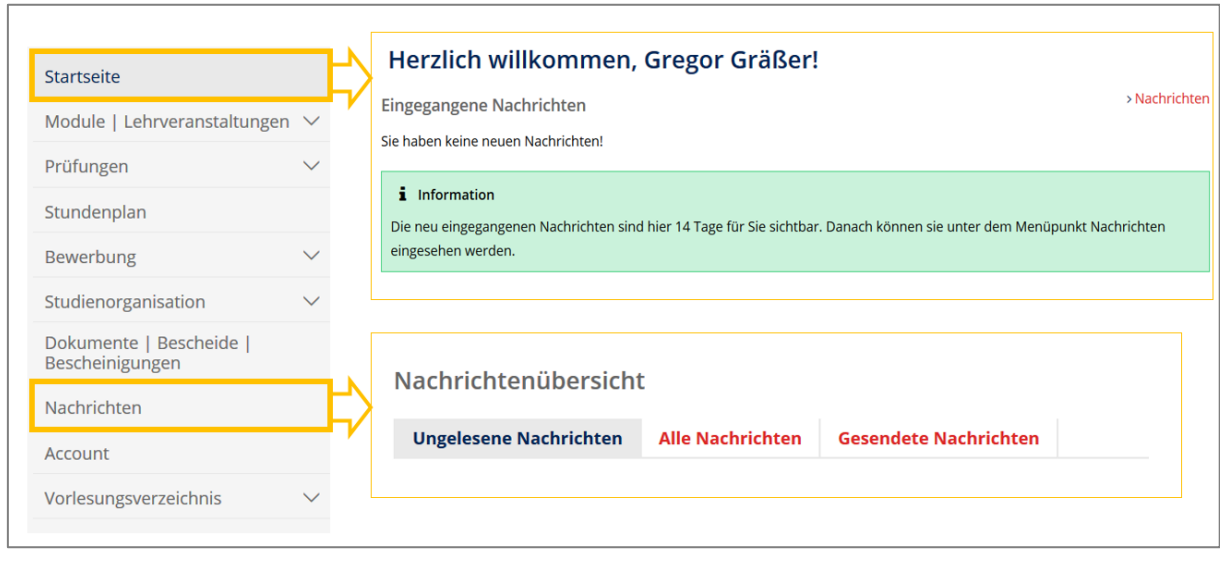

*Abbildung 2*

### 1.4. Dokumentenbox in SELMA

<span id="page-3-0"></span>In diesem Bereich können Sie sich Dokumente herunterladen, welche Ihnen von den Service-Einheiten der TUD zur Verfügung gestellt werden.

Zum Ende des Semesters wird Ihnen der Teilnahmeschein (ohne Unterschrift und Stempel) für Ihren bestandenen Sprachkurs unter dem Menüpunkt "Dokumente | Bescheide | Bescheinigungen bereitgestellt.

Bitte wenden Sie sich für offizielle Dokumente (mit Unterschrift und Stempel) und Zertifikate direkt an die LSK-TUDIAS-Studienorganisation [\(sprachen.zentrum@tu-dresden\)](mailto:sprachen.zentrum@tu-dresden).

<span id="page-3-1"></span>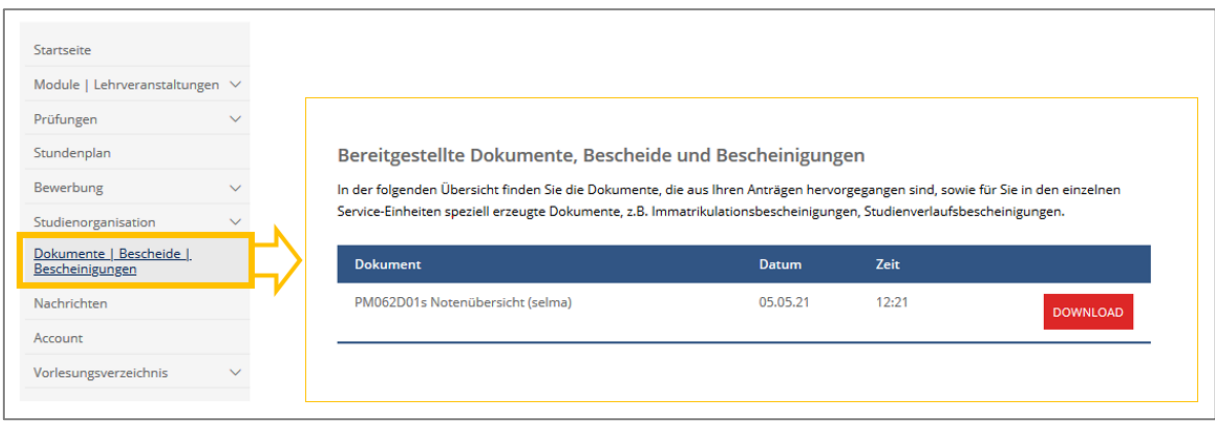

*Abbildung 3*

# **2. Anmeldung zu Modulen, Lehrveranstaltungen und Prüfungen**

### 2.1. Allgemeine Sprachkurseinschreibung über OPAL

<span id="page-4-0"></span>Die Einschreibung zu den Sprachkursen in OPAL beginnt gestaffelt am 01.10. (WiSe) bzw. 01.04. (SoSe). Stundenpläne zu den einzelnen Sprachen können Sie sich vorab auf der [Webseite von](https://www.sprachausbildung.tu-dresden.de/aktuelles/stundenplaene/)  [TUDIAS](https://www.sprachausbildung.tu-dresden.de/aktuelles/stundenplaene/) abrufen.

Sollte der von Ihnen gewünschte Sprachkurs bereits voll sein, werden Sie auf die Warteliste gesetzt. Zum Ende der Einschreibung werden Restplätze über das Nachrückverfahren vergeben.

Nach Abschluss des Nachrückverfahrens und ggf. Schließung oder Zusammenlegung von Sprachkursen wählen Sie in OPAL für jeden Sprachkurs die "Art der Einbringung der Prüfungsleistung aus".

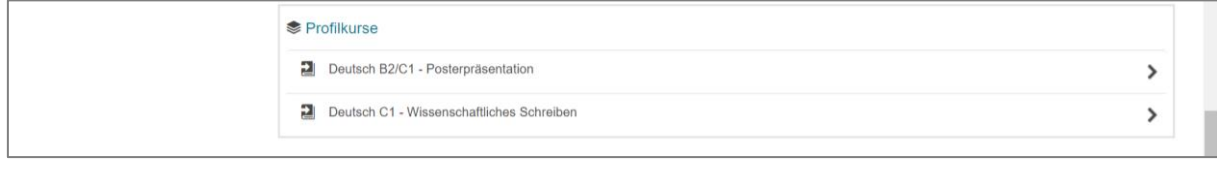

#### *Abbildung 4*

Ihre Sprachkurseinschreibung wird vor dem Anmeldezeitraum für Sprachprüfungen aus OPAL nach Selma in den **Zusatzbereich** Ihres Studiengangs übertragen.

Im Zusatzbereich werden zusätzliche Module oder Leistungen verbucht, die keine Zuordnung zu einem Modul oder Leistung aus Ihrer Prüfungsordnung (Curricularbereich) besitzen. Sprachmodule/Sprachkurse werden dem Zusatzbereich zugeordnet.

# 2.2. Anmeldung zum Teilnahmeschein in Selma (zwingend notwendig)

<span id="page-4-1"></span>Sie sehen Ihre Anmeldungen unter **Module|Lehrveranstaltungen**. Sie erkennen Sprachmodule im Zusatzbereich anhand der **Nummer T3010**, die Sprachkurse haben die **Nummer K3010-T** und enthalten im Namen den Zusatz "Teilnahmeschein".

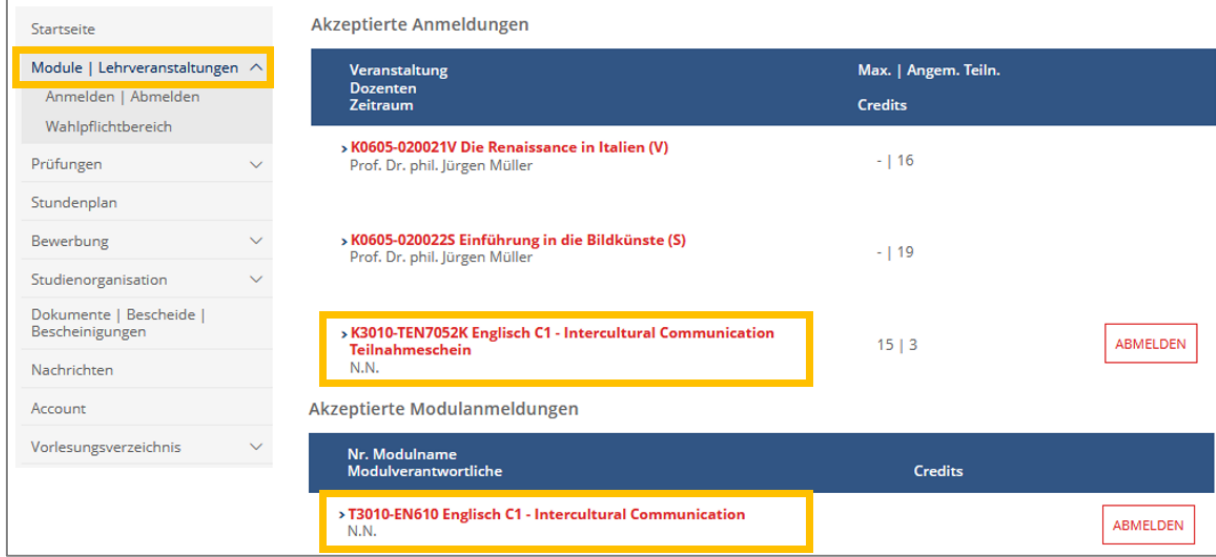

Melden Sie sich während des Anmeldezeitraums für Sprachprüfungen (WiSe 2.+3. KW bzw. SoSe 25.-27. KW) in Selma unter **Prüfungen Anmelden|Abmelden** für Ihre Sprachprüfung an.

Die Nummer oberhalb der Sprachprüfung wird immer mit K3010-T anfangen und den Zusatz "Teilnahmeschein" in der Veranstaltungsbezeichnung tragen.

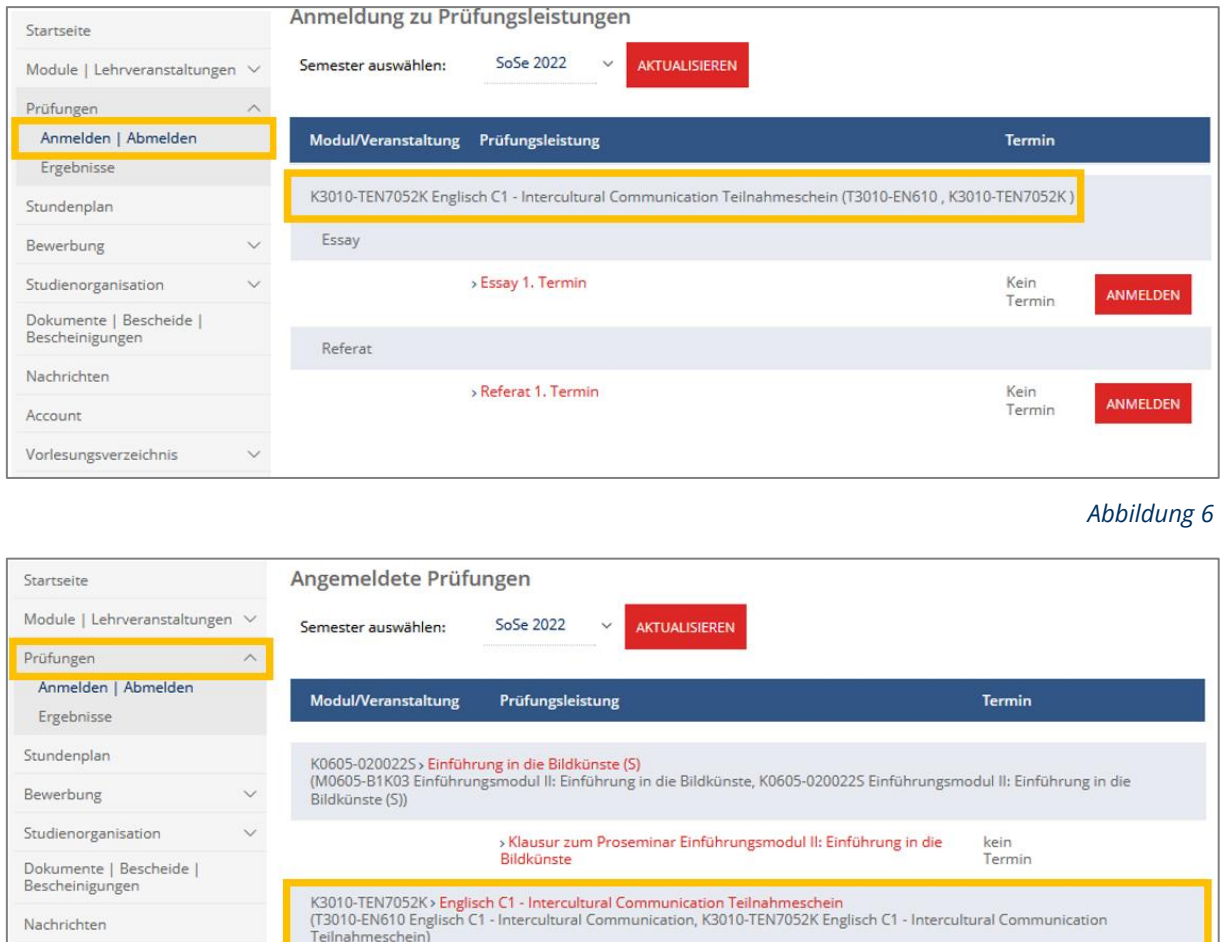

*Abbildung 7*

ABMELDEN

kein<br>Termin

Bitte beachten Sie, dass eine Anmeldung zum Teilnahmeschein bei Ablegen einer Sprachprüfung **zwingend notwendig** ist. Die Lehrkräfte erhalten über diese Anmeldung eine vollständige Liste aller Studierenden, die an der Sprachprüfung teilnehmen und benotet werden.

**Vergewissern Sie sich daher vor dem Prüfungstermin, dass Sie für die Prüfung in der**  Lehrveranstaltung mit dem Zusatz "Teilnahmeschein" angemeldet sind!

### 2.3. Anmeldung im (Wahl-) Pflichtbereich über Selma

Essay

<span id="page-5-0"></span>Eine **weitere** Anmeldung zur Prüfung ist in zwei Fällen erforderlich:

Account

Vorlesungsverzeichnis

• Wenn Sie laut Studienordnung die Prüfungsleistung auch für Module im (Wahl-) Pflichtbereich einbringen können bzw. müssen.

• Oder die Einbringung erfolgt nicht nachträglich über das Einreichen des Teilnahmescheins.

Nachdem Sie sich über OPAL für einen oder mehrere Sprachkurse eingeschrieben haben, können Sie sich innerhalb Ihrer Anmeldefrist zum Modul im (Wahl-) Pflichtbereich Ihres Studiengangs in Selma anmelden.

In Ihrer Anmeldeübersicht zu den Modulanmeldungen sehen Sie dann **zusätzlich** das Modul Ihres (Wahl-) Pflichtbereichs (M-Nummer).

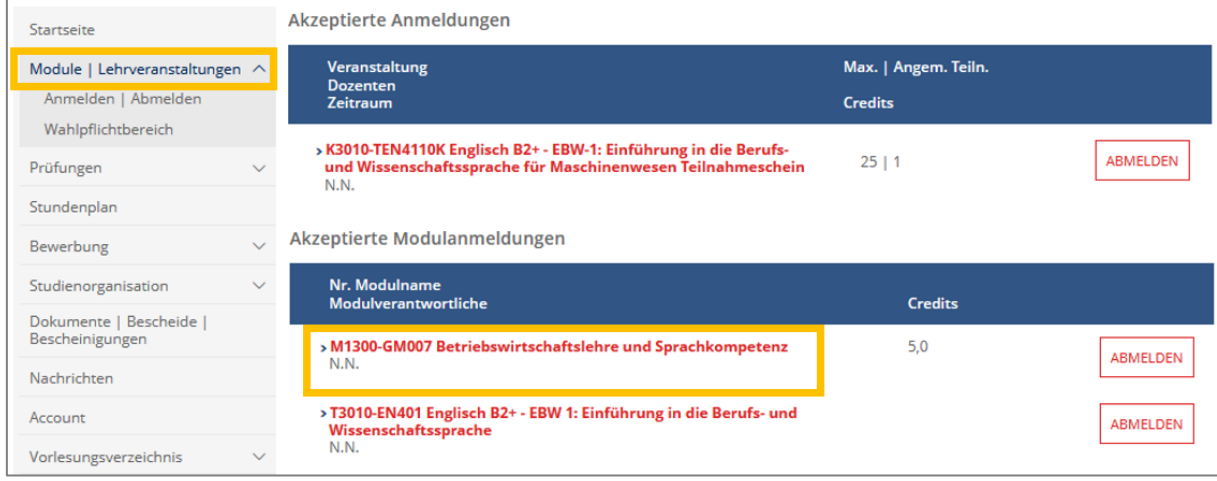

*Abbildung 8*

Melden Sie sich in Selma unter **Prüfungen Anmelden|Abmelden** für Ihre Sprachprüfung im (Wahl-) Pflichtbereich an.

In Ihrer Anmeldeübersicht zu den Prüfungsanmeldungen sehen Sie dann die Anmeldung zur Sprachprüfung im (Wahl-) Pflichtbereich (M-Nummer) **und** für den Teilnahmeschein (K3010-T-Nummer).

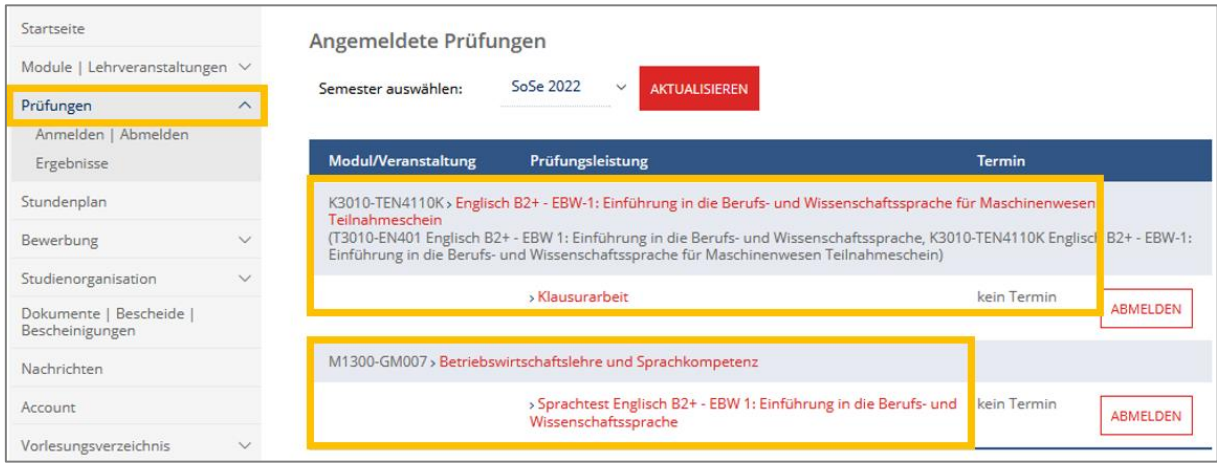

*Abbildung 9*

# 2.4. Anmeldung zur Prüfung in andere Prüfungssysteme (HISQIS, jExam)

<span id="page-7-0"></span>Wenn die Prüfungsleistungen Ihres Studiengangs noch im HISQIS verwaltet werden, melden Sie sich innerhalb des Anmeldezeitraums **zusätzlich** in HISQIS für Sprachprüfungen in Ihrem (Wahl-) Pflichtbereich an. **Die Anmeldung zur Sprachprüfung für den Teilnahmeschein ist in Selma trotzdem zwingend notwendig**. Die Noten werden nach ca. sechs Wochen in Selma und HISQIS veröffentlicht.

Wenn Sie Sprachleistungen nur über Teilnahmescheine in Ihr Studium einbringen können, ist eine Prüfungsanmeldung in HISQIS nicht notwendig.

Studierende in jExam bringen Sprachleistungen nur über Teilnahmescheine ein.

### 2.5. Anmeldung zu Zertifikaten

<span id="page-7-1"></span>Geben Sie bitte in OPAL bei der Abfrage "Art der Einbringung" das gewünschte Zertifikat an (je nach Angebot UNIcert oder TU-Zertifikat). Die Anmeldung zum Zertifikat wird in das entsprechende Zertifikatsmodul nach Selma übertragen. Nach erbrachten Prüfungsleistungen und Veröffentlichung werden die Noten in das Modul eingetragen.

Weitere Informationen zu den verschiedenen Zertifikaten finden Sie auf der [Webseite des LSK.](https://tu-dresden.de/gsw/slk/lsk/sprachen-fuer-alle-studiengaenge/pruefungen-und-anerkennung)

# 2.6. Abmeldung | Rücktritt | Krankheit

<span id="page-7-2"></span>Während des Anmeldezeitraums für Sprachprüfungen (WiSe 2.+3. KW bzw. SoSe 25.-27. KW) können Sie sich in Selma wieder selbstständig von der Sprachprüfung (K3010-T) abmelden. Nach dem Abmeldezeitraum informieren Sie im Krankheitsfall bitte Ihre Lehrkraft per E-Mail und senden eine digitale Kopie Ihres Krankenscheins an die LSK-TUDIAS-Studienorganisation [\(sprachen.zentrum@tu-dresden.de\)](mailto:sprachen.zentrum@tu-dresden.de). **Das Original erhält Ihr zuständiges Prüfungsamt**.

Für Prüfungen im (Wahl-) Pflichtbereich bzw. AQua-Bereich gelten die Abmeldefristen der jeweiligen Prüfungsordnung. Bitte wenden Sie sich bei einem Prüfungsrücktritt an Ihr zuständiges Prüfungsamt.

Bitte beachten Sie: bei einer Prüfungsanmeldung im Zusatzbereich und im (Wahl-)Pflichtbereich bzw. AQua-Bereich müssen Sie sich **von beiden Bereichen abmelden**.

# <span id="page-7-3"></span>**3. Prüfungsergebnisse**

Die Prüfungsergebnisse werden ca. sechs Wochen nach der Prüfung in Selma veröffentlicht. Die Übertragung der Noten in Module des (Wahl-) Pflichtbereichs oder AQua-Bereichs in Selma und HISQIS findet verzögert statt.

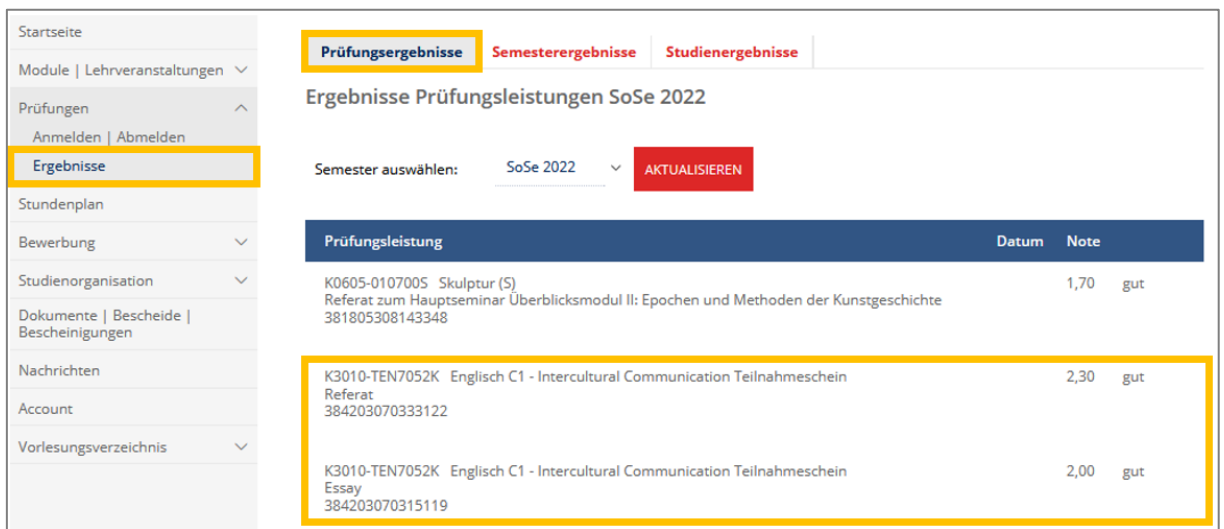

#### *Abbildung 10*

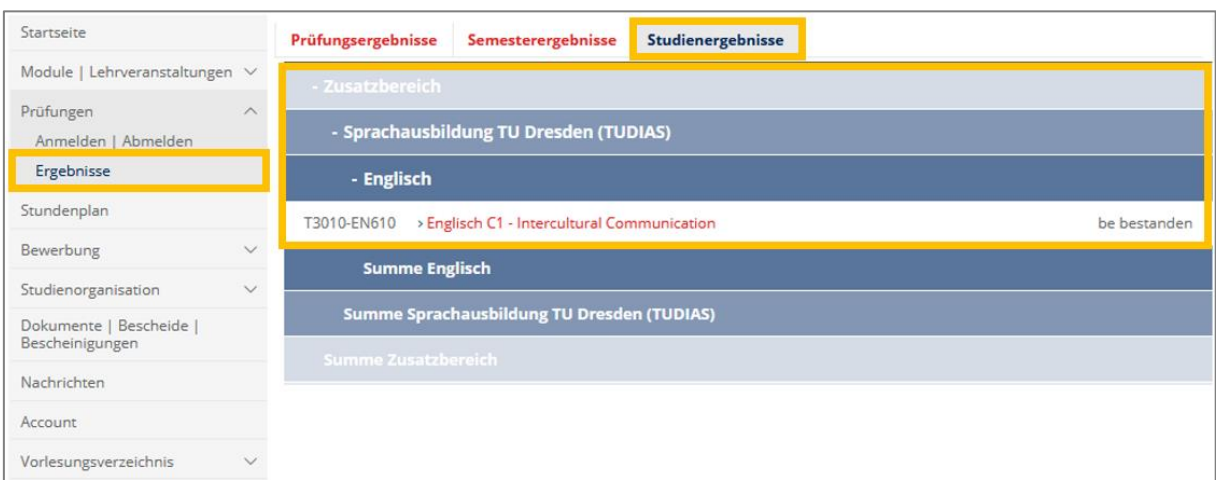

#### *Abbildung 11*

Sollten Ihnen Noten fehlen oder Unstimmigkeiten auffallen, melden Sie sich zuerst bei der LSK-TUDIAS-Studienorganisation [\(sprachen.zentrum@tu-dresden.de\)](mailto:sprachen.zentrum@tu-dresden.de).

### <span id="page-8-0"></span>**4. Teilnahmeschein | Zertifikate**

Sie erhalten für jeden Sprachkurs einen Teilnahmeschein über die bestandenen Prüfungsleistungen. Sie können sich den Teilnahmeschein zum Ende des Semesters über die Dokumentenbox in Selma herunterladen.

Benötigen Sie zur Vorlage beim Prüfungsamt einen Teilnahmeschein mit Unterschrift und Stempel, dann senden Sie diesen bitte an Studienorganisation per E-Mail [\(sprachen.zentrum@tu](mailto:sprachen.zentrum@tu-dresden.de)[dresden.de\)](mailto:sprachen.zentrum@tu-dresden.de), Sie erhalten ihn bearbeitet per E-Mail zurück.

Zertifikate können Sie sich zu Beginn des Folgesemesters (April/Oktober) nach Terminabsprache bei der LSK-TUDIAS-Studienorganisation abholen.